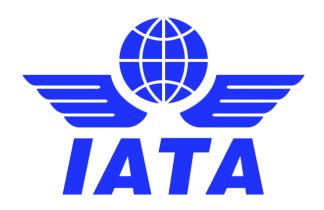

# SIS – Simplified Invoicing and Settlement

Release 1.20.3.0 Communication

**April 2024** 

Version No: 1.0

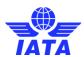

## **Contents**

| Release 1.20.3.0 Deployment Schedule                                    | 3   |
|-------------------------------------------------------------------------|-----|
| Scope of Release 1.20.3.0                                               | 4   |
| Appendix A – Changes in 'Processing Dashboard'                          | 9   |
| Appendix B –'Payment Status as per Billed member (Payables)' Popup      | .11 |
| Appendix C – 'Payment Status as per Billing member (Receivables)' Popun | 13  |

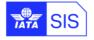

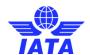

## **Version Control**

| VER. | DATE       | COMMENTS/CHANGES |  |  |
|------|------------|------------------|--|--|
| 1.0  | April-2024 | Original version |  |  |

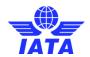

## Release 1.20.3.0 Deployment Schedule

The deployment of Release 1.20.3.0 currently planned to occur **one day after April P4 2024** period closure on 8<sup>th</sup> May 2024 at 1700 EST. The final details regarding the downtime time for the deployment of this Release will be communicated by email at least seven (7) days prior to the deployment.

Please note there are no changes to the IS-IDEC and IS-XML record structures in the ISPG with this release.

Note: Changes included in this document are only those associated with Release 1.20.3.0.

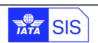

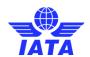

## Scope of Release 1.20.3.0

#### Change Requests (CR's) selected by the SIS Steering Group

The list of enhancements covered in this Release are explained in the table below.

Some changes may have an impact on SIS Users, it is recommended reviewing the below section in detail for evaluating any possible impact.

| CR#           | Subject                                                    | Affected<br>Billing<br>Categories | Affects<br>Record<br>Structure<br>? | Changes<br>in<br>Validation<br>? |
|---------------|------------------------------------------------------------|-----------------------------------|-------------------------------------|----------------------------------|
| <u>SIS-57</u> | Settle Bilateral Invoices/Credit Notes via Clearing Houses | MISC                              | No                                  | No                               |

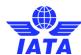

#### **Description:**

Currently, a Miscellaneous Original Invoice/Credit Note submitted to SIS with SMI 'B' for bilateral settlement is not eligible for settlement via the Clearing House.

With this enhancement both Billing and Billed Members will be able to use a new Payment Status 'Clearing House Payment Instructed' to settle their MISC Invoices/Credit Notes originally billed with SMI 'B' through the respective Clearing Houses. Both SIS members must participate in either one of the two Clearing Houses (ICH or ACH).

#### **Billing Categories:**

This enhancement is applicable to Miscellaneous Billing Category only for Original Invoices/Credit Notes billed with SMI 'B'.

## SIS-57 Invoices/Credit Notes via Clearing Houses

**Settle Bilateral** 

#### **Changes IS-WEB:**

#### In 'Processing Dashboard'

- ✓ A new 'Search Criteria' as 'Period Type' containing two values of 'Billing Period' and 'Settlement Period' will be added to 'Report' → 'Invoice Status' tab → in both 'Quick Search' and 'Detail Search'.
- ✓ Two new columns, 'Payment Status as per Billing Member' and 'Payment Status as per Billed Member' will be added in the 'Search Results' grid.

Please refer to Appendix A for changes in 'Processing Dashboard'.

There are new 'Payment Status as per Billed Member (Payables)' and 'Payment Status as per Billing Member (Receivables)' popups layout introduced in following screens:

Back To Top ₽

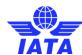

- > MISC 'Payables View Daily Bilateral Invoices' screen
- ➤ MISC 'Receivables Manage Invoice' screen
- > MISC 'Payables Invoice Search' screen

A new Payment Status of 'Clearing House Payment Instructed' will be displayed in 'Payment Status as per Billed Member' popup when:

- ✓ The users have been assigned the new IS-WEB permissions of 'MISC.Pay.SettleBilateralInvoicesViaClearingHouse'.
- ✓ The transaction is an Original Invoice (that does not have been Rejected and does not have an open Dispute against it) or a Credit Note (that is not linked to more than one original invoice, and MISC Original Invoice linked has not yet been settled via a Clearing House) with SMI is 'B' with status of 'Daily Delivered' or 'Presented'.
- ✓ The Billing and Billed Members are both Live (Unsuspended) Members of ICH or ACH.

A new Payment Status named 'Clearing House Payment Instructed' will be displayed in 'Payment Status as per Billing Member' popup when:

- ✓ The users have been assigned the new IS-WEB permissions of 'MISC.Rec.SettleBilateralCreditNotesViaClearingHouse'.
- ✓ The transaction is a Credit Note with SMI 'B' and with status 'Daily Delivered' or 'Presented'.
- ✓ The Billing and Billed Members are both Live (Unsuspended) Members of ICH or ACH.

Refer to <u>Appendix B</u> for new 'Payment Status as per Billed Member (Payables) and <u>Appendix C</u> for new 'Payment Status as per Billing (Receivables)' Payment Status as per Billed Member (Payables)' popups layout.

Back To Top €

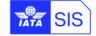

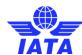

#### **New Validations:**

When the Payment Status of a MISC Invoice/Credit Note is chosen as "Clearing House Payment Instructed" in either 'Payment Status as per Billing Member (Receivables)' or 'Payment Status as per Billed Member (Payables)' popups, this will initiate the process to submit the Invoice/Credit Note for the settlement with the Clearing House. For this process the following new validations will apply in SIS:

- > The Invoice/Credit Note for which the Payment Status update is performed should **NOT** contain Payment Status "Settled via Clearing House" previously, in the current period or a future period, otherwise it fails validation with the respective error message.
- The 'SMI' and 'Clearing House' of the Invoice/Credit Note should be the **same** as required by the clearing house.
- > The 'Currency of Billing' and 'Currency of Clearance' of the Invoice/Credit Note should be the **same** as per the clearing house requirements.

#### **Changes - Input Files:**

There are no new fields/columns in Payment Status Update CSV files sent by Members. All additional information related to the Payment Instruction should be provided in the existing field 'Payment Reference Number / Internal Reference Number' in the form of tokens. These tokens must be provided in the new format explained in the Functionality Guidance Document. There are new validations that apply to the token input data **only** when Payment Status is provided as "Clearing House Payment Instructed" in the Payment Status Updates CSV File sent by either Billing or Billed Members.

Back To Top ∌

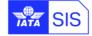

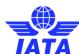

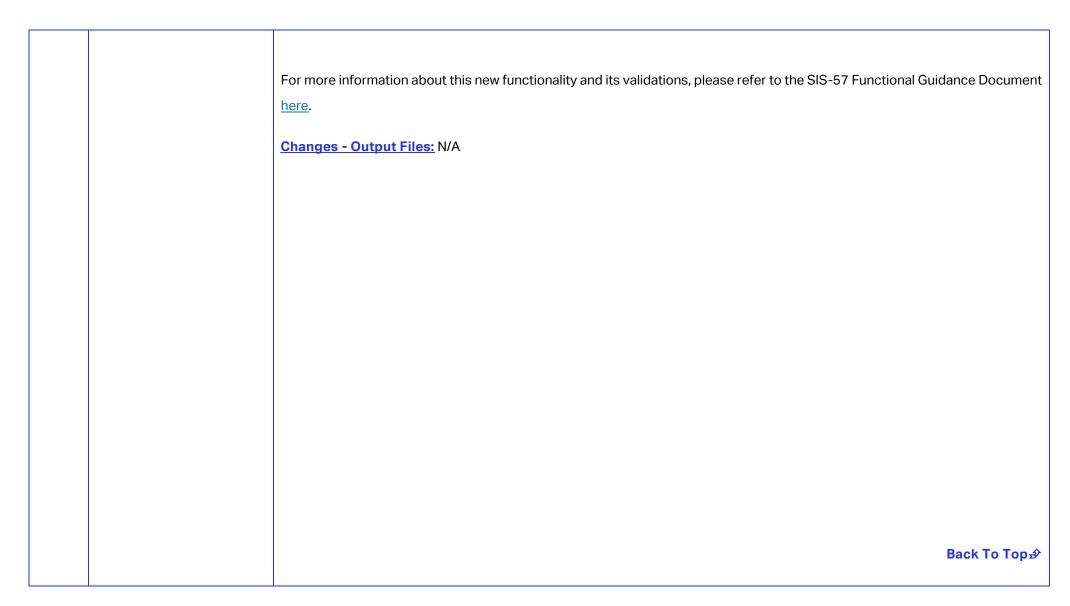

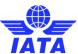

## Appendix A – Changes in 'Processing Dashboard'

In the 'Report' → 'Invoice Status' tab → in both 'Quick Search' and 'Detail Search', a new search criterion as 'Period Type' contains two values of 'Billing Period' and 'Settlement Period':

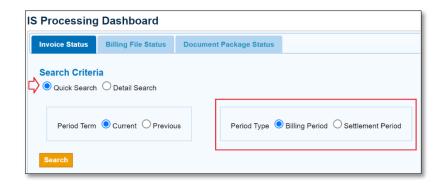

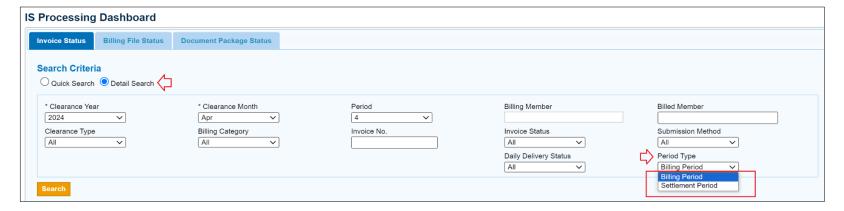

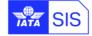

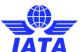

Two new columns, 'Payment Status as per Billing Member' and 'Payment Status as per Billed Member' will be added in the 'Search Results' grid.

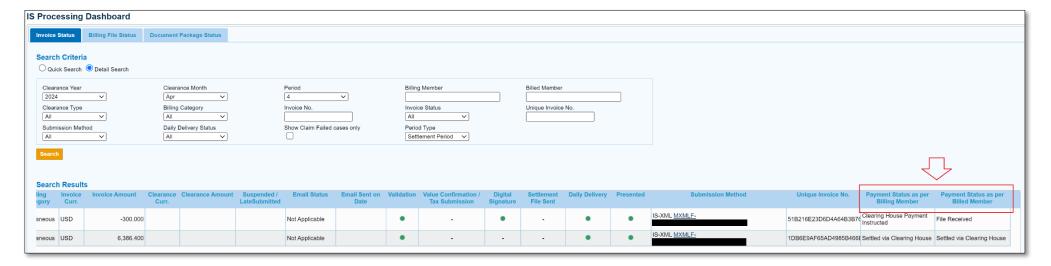

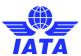

## Appendix B - 'Payment Status as per Billed member (Payables)' Popup

For Miscellaneous Original Invoices (Original Invoice, Rejection Invoice or Correspondence Invoice) or Credit Notes with SMI 'B' and not yet settled via a Clearing House, users with assigned permission 'MISC.Pay.SettleBilateralInvoicesViaClearingHouse' will be able to send the Credit Note for settlement via Clearing House by changing the Invoice's / Credit Note's 'Payment Status as per Billed member (Payables)' to 'Clearing House Payment Instructed' by selecting this option from the dropdown menu in the popup in the 'MISC Payables Invoice Search' screen. The Invoice / Credit Note must be either "Daily Delivered" or "Presented" to the Billed Member to be eligible for settlement via ICH/ACH.

When Payment Status is chosen as "Clearing House Payment Instructed", the new panel 'Clearing House Specific Information' will be shown with following sections:

- a) 'Payment Execution Period' section with its value set as "Current Open Period". If the user wishes to pay in the current billing period, then this should be selected. However, if the user wants to pay in a future billing period, they select "Future Period", then the "Future Period for Payment Execution" will be enabled for the user to enter a valid future Billing Period in the format of 'YYYY-MMM-PP'. This field should not be left blank.
- b) 'Settlement Amount in Currency of Billing (xxx)' will be pre-populated by the system and is not editable. The "xxx" will be the 'Currency of Billing' and the value of this field will be the amount of the Invoice or a Net amount that was derived from an invoice and linked credit notes.
- c) 'Settlement Method' section:
  - This is only applicable to members who signed up for SMI X with ICH.
  - If "ICH Special Agreement" option is selected by the user, then other fields that are specific to SMI X will be enabled for user to input data for below fields:
    - 'CH Agreement Indicator' that should have a valid value in the format of maximum 5AN and with no space. This is the special agreement code that has been provided to members who have signed up for SMI X.
    - 'CH Due Date' that should contain a valid date in 'YYYYMMDD' format.

#### SIS - Simplified Invoicing and Settlement

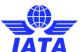

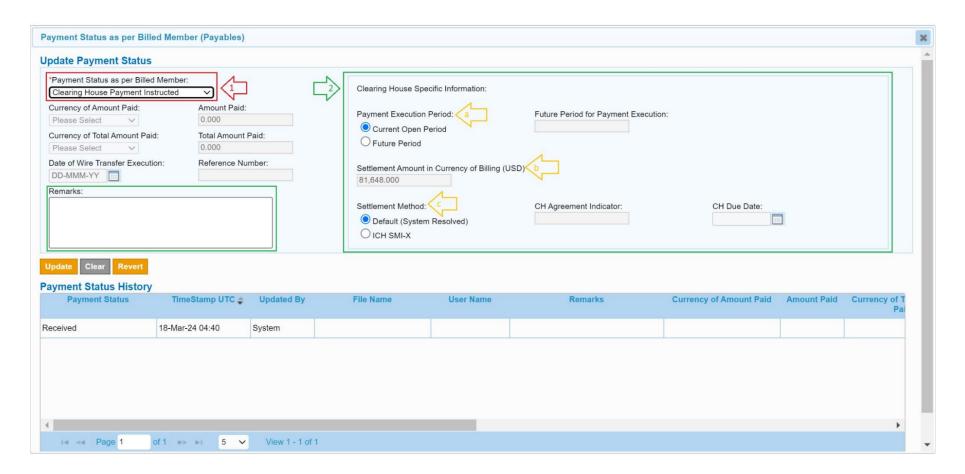

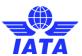

## Appendix C – 'Payment Status as per Billing member (Receivables)' Popup

For Miscellaneous Original Credit Notes with SMI 'B' and not yet settled via a Clearing House, users with assigned permission 'MISC.Rec.SettleBilateralCreditNotesViaClearingHouse' will be able to send the Credit Note for settlement via Clearing House by changing the Credit Note's 'Payment Status as per Billing member (Receivables)' to 'Clearing House Payment Instructed' by selecting this option from the dropdown menu in the popup in the "MISC Receivables Manage Invoice screen" screen. The Credit Note must be either "Daily Delivered" or "Presented" to the Billed Member to be eligible for settlement via ICH/ACH.

When Payment Status is chosen as "Clearing House Payment Instructed", the new panel 'Clearing House Specific Information' will be shown with following sections:

- a) 'Payment Execution Period' section with its value set as "Current Open Period". If the user wishes to pay in the current billing period, then this should be selected. However, if the user wants to pay in a future billing period, they select "Future Period", then the "Future Period for Payment Execution" will be enabled for the user to enter a valid future Billing Period in the format of 'YYYY-MMM-PP'. This field should not be left blank.
- b) 'Settlement Amount in Currency of Billing (xxx)' will be pre-populated by the system and is not editable. The "xxx" will be the 'Currency of Billing' and the value of this field will be the amount of the Invoice or a Net amount that was derived from an invoice and linked credit notes.
- c) 'Settlement Method' section:
  - This is only applicable to members who signed up for SMI X with ICH.
  - If "ICH Special Agreement" option is selected by the user, then other fields that are specific to SMI X will be enabled for user to input data for below fields:
    - 'CH Agreement Indicator' that should have a valid value in the format of maximum 5AN and with no space. This is the special
      agreement code that has been provided to members who have signed up for SMI X.
    - 'CH Due Date' that should contain a valid date in 'YYYYMMDD' format.

#### SIS - Simplified Invoicing and Settlement

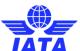

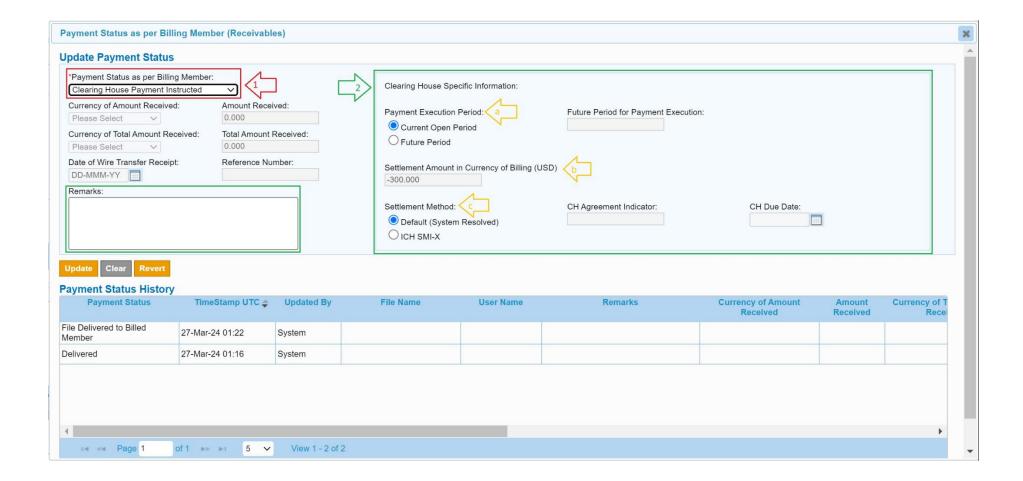

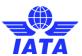

## In case of any questions, please contact us via the

**IATA Customer Portal** 

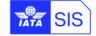